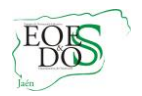

# **JORNADA ESCOLAR Y HORARIOS EN EL SISTEMA SÉNECA**

Este documento tiene el objetivo de mostrar cómo grabar en Séneca:

- 1. La Jornada Escolar
	- 1.1.El Calendario Escolar
- 2. El horario base
- 3. El horario regular de los profesionales del EOE

El perfil que hemos de usar para entrar en Séneca será el de "Coordinador de EOE".

# **1. LA JORNADA ESCOLAR**

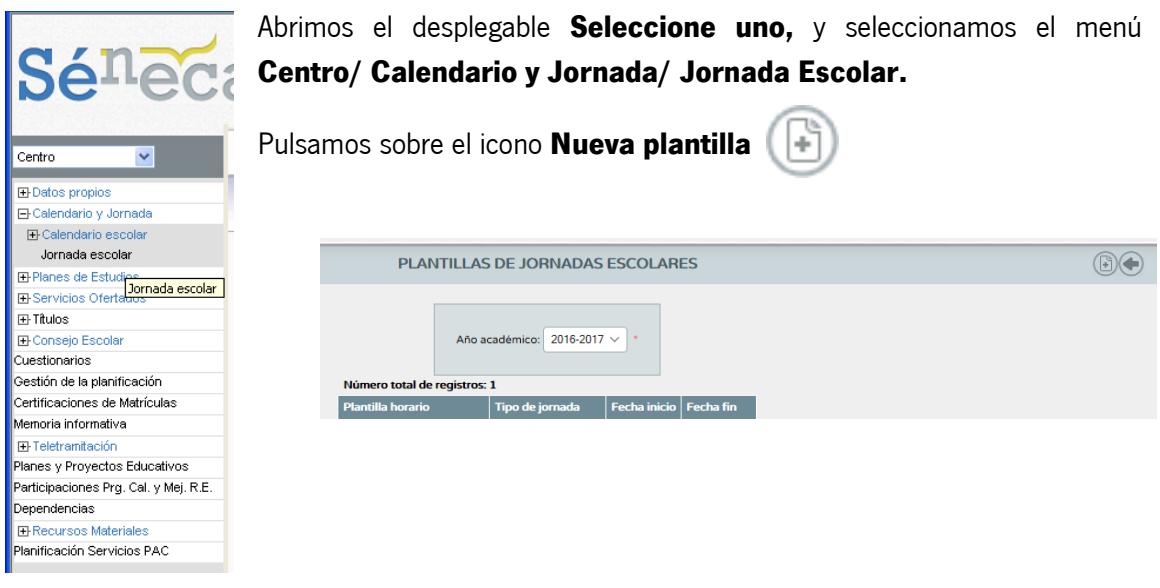

Creamos la nueva **jornada escolar**. El tipo de jornada será de **5 mañanas y 1 o 2 tardes.**

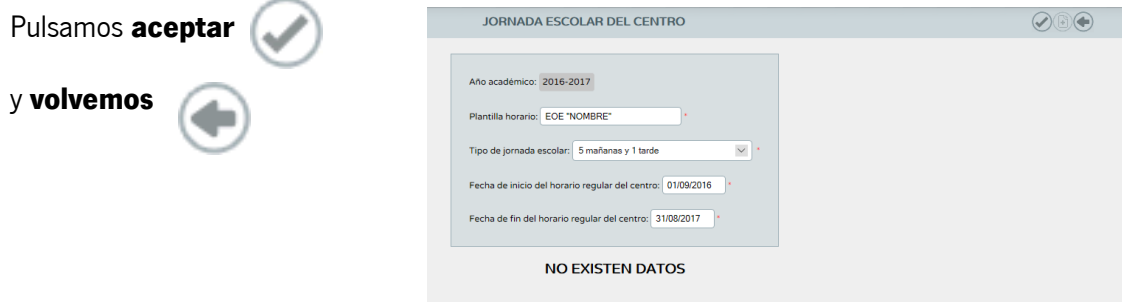

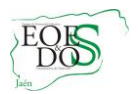

Al volver, veremos la plantilla de jornada escolar que hemos creado. A partir de aquí, si situamos el cursor sobre la plantilla, podremos **borrar o entrar al detalle** para proceder a la **creación de los tramos horarios.**

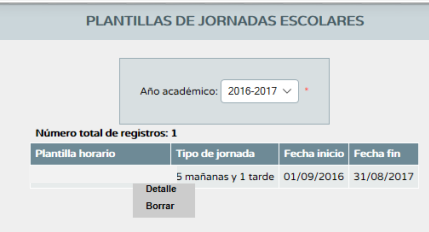

Una vez creada la plantilla, procedemos a crear los tramos horarios entrando en el "**Detalle**".

Pulsamos sobre (41) para crear un nuevo tramo horario. Cada vez que creemos uno, pulsamos el icono **aceptar** y **volver Ejemplo** de creación de un tramo horario. **TRAMO HORARIO** Año académico: 2016-2017 Plantilla horaria: Tramo: 08:40 - 09:00 Hora inicio: 08:40 Hora fin: 09:00 Minutos que computa: 20 Recreo<sup>[</sup>

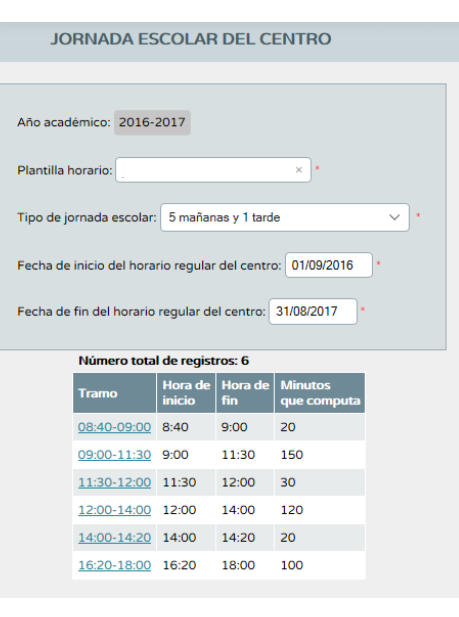

Cada uno de los tramos podemos **editarlos o borrarlos** en caso de equivocación.

### **1.1. CALENDARIO ESCOLAR**

El coordinador o coordinadora del equipo no tendrá que grabar los días de fiesta local y/o de libre disposición aprobados por los Consejos Escolares Municipales o donde no estén constituidos los anteriores, por los Consejos Escolares de los centros sostenidos con fondos públicos([art. 4 de Decreto 301/2009,](http://www.juntadeandalucia.es/boja/2009/139/1) [por el que se regula el calendario y la](http://www.juntadeandalucia.es/boja/2009/139/1) 

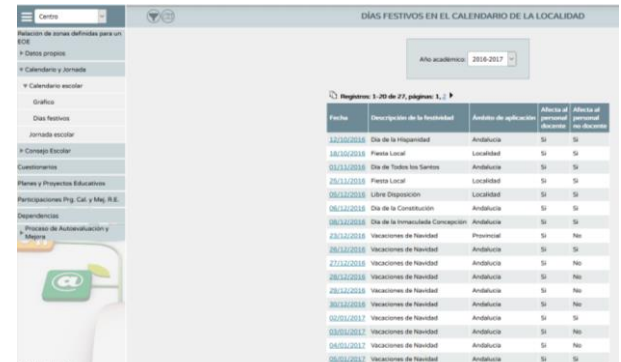

[jornada escolar en los centros docentes, a excepción de los universitarios](http://www.juntadeandalucia.es/boja/2009/139/1)), ya que será la propia Delegación Territorial de Educación, la encargada de grabar estos días en Séneca.

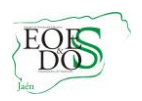

Igualmente, podemos visualizar el calendario escolar del EOE en modo gráfico:

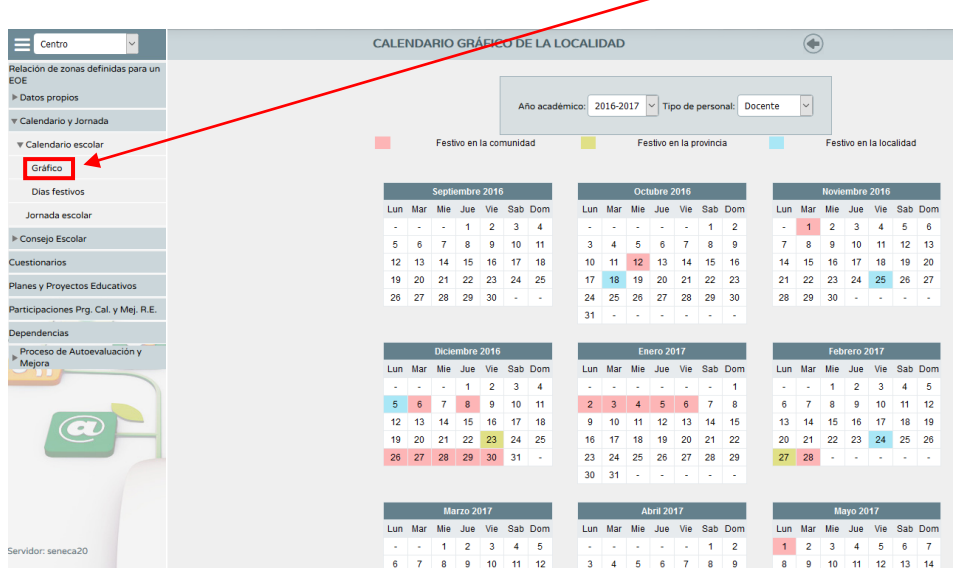

#### **2. EL HORARIO BASE**

Abrimos el desplegable **Seleccione uno,** y seleccionamos el menú **Personal/Ausencias/Horarios Base.**

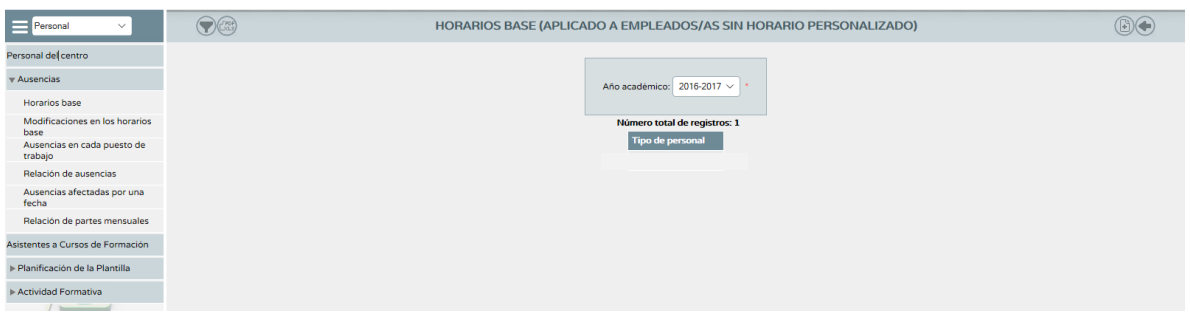

Pulsamos sobre **para crear los tipos de horario** base en función del personal de nuestro equipo (Docente funcionario, no docente laboral y/o no docente funcionario).

Cumplimentamos el detalle del horario base de cada uno de ellos. En caso de que nuestro equipo se componga sólo de personal docente funcionario, elegiríamos "Docente Funcionario" como el tipo de personal. Una vez cumplimentado, pulsamos sobre la opción

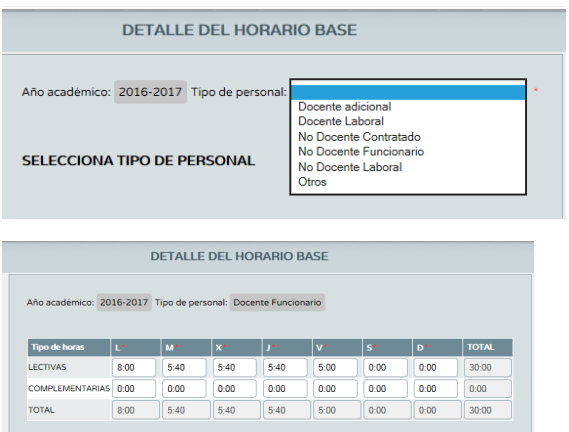

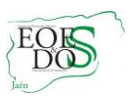

Tenemos la posibilidad de poder copiar el horario u horarios base del curso anterior, pulsando sobre la opción

Es importante señalar que los horarios base se graban en función de la jornada escolar que vayamos a tener durante el curso. Evidentemente, el total de horas será de 30 semanales.

# **3. HORARIO REGULAR**

Antes de proceder a la grabación del horario regular de cada uno de los profesionales del EOE, debemos tener en cuenta las *Instrucciones de 28-7-2006, de la Dirección General de* Participación y Solidaridad en la Educación, para la aplicación de lo establecido en la Orden de 23 de julio de 2003, por la que se regulan determinados aspectos sobre la organización y funcionamiento de los Equipos de Orientación Educativa:

- 1. El horario dedicado a los desplazamientos no deberá interferir con la asistencia al centro. Como horario de desplazamiento se contemplará el tiempo necesario para desplazarse desde la sede al centro, ida y vuelta y dicho tiempo se computará dentro de las 30 horas para los docentes y las que corresponda al personal laboral.
- 2. El horario para la coordinación entre los distintos miembros del Equipo será de dos horas y media, y se realizará los viernes en la sede del Equipo de Orientación Educativa.
- 3. Respecto al módulo horario que el coordinador o coordinadora dedicará a realizar las tareas propias del puesto que desempeña, éste se fijará teniendo en cuenta lo que se establece a continuación:
	- Para los equipos con 3 o menos componentes: 3 horas.
	- Para los equipos de 4 a 7 componentes: 4 horas.
	- Para los equipos de 8 o más componentes: 5 horas.
- 4. Para la coordinación con los distintos Equipos Técnicos de Coordinación Pedagógica de los centros y los Equipos docentes de cada grupo, así como para entrevistas con los tutores o tutoras y con las familias que deban realizarse en horario de tarde, se computarán mensualmente hasta 16 horas; aunque habrá equipos que computarán hasta 20 horas, al no tener descuentos por desplazamientos. En dichas horas podrá incluirse, previa autorización del Titular de la dirección del centro actividades de coordinación con instituciones que colaboren en actuaciones que se estén realizando en el centro.
- 5. Aquellas horas que, en su caso, los profesionales de los Equipos no utilicen en los dos últimos apartados (desplazamientos y coordinación) serán utilizadas para la atención directa a los centros.

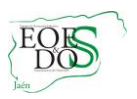

Las características propias del desempeño de las funciones de los distintos componentes del Equipo llevan a tomar en consideración otros aspectos no contemplados en la mencionada normativa, y que hacen necesario llegar a acuerdos en la elaboración de los horarios:

- **El horario de tarde completará hasta las 30 horas** una vez descontados los desplazamientos y la intervención directa a centros.
- Los desplazamientos que se recogerán a primera hora de la mañana y a última (antes de las 9 y después de las 14 horas), se indicarán siempre que realmente existan y no sea días de sede o en la misma localidad de la sede. La reducción que corresponda a estos desplazamientos se aplicará al horario de tarde.
- Aquellos desplazamientos que su duración suponga más de una media de 20 minutos, deberán ser comunicados al Equipo Técnico Provincial (ETPOEP) y al Servicio de Inspección, que será quien los autorice.
- El horario de tarde se dedicará a reuniones con los Equipos Técnicos de Coordinación Pedagógica que se convoquen en ese horario, al trabajo con los tutores o tutoras y con las familias, a la preparación de actividades y materiales y a la formación. Este horario será flexible y atendiendo a la planificación y demanda de los centros (se indicará este aspecto en la propia Memoria Informativa). Podrán establecerse módulos de tarde, computando un total de hasta 16 horas mensuales (en función de los descuentos por los desplazamientos reales hasta llegar a las 30h semanales); aunque habrá equipos que computarán hasta 20 horas, al no tener descuentos por desplazamientos.

Procedemos ahora a crear el **horario regular** de cada uno de los miembros del EOE. Para ello, abrimos el desplegable y pulsamos sobre la opción **Personal/Personal del Centro.**

**NOTA:** No se grabará el horario regular del personal "Laboral no docente" y "Funcionario no docente"

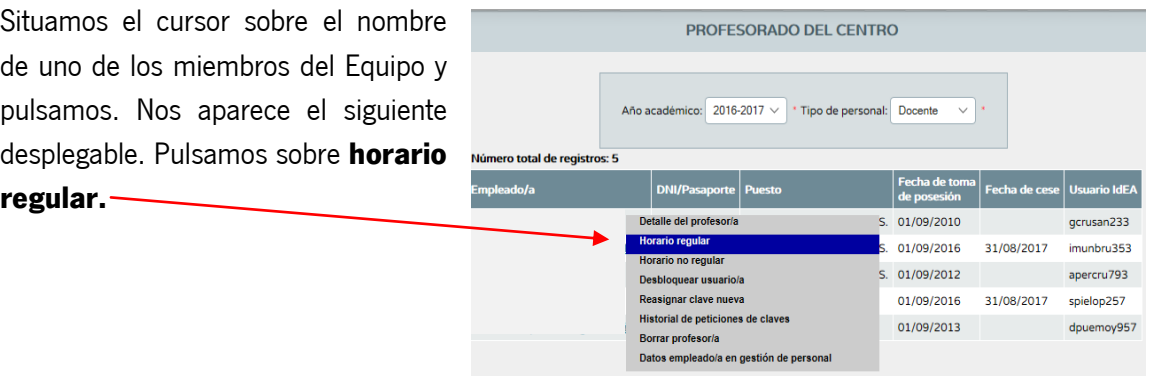

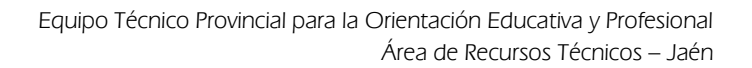

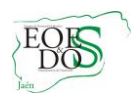

Una vez en horario regular, pulsamos sobre el icono **nueva actividad**

Creamos todas las actividades según los tramos horarios que hemos grabado.

Nos aparece la siguiente pantalla para la creación de cada actividad.

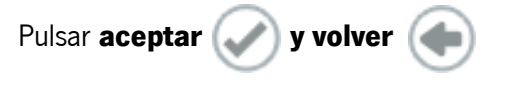

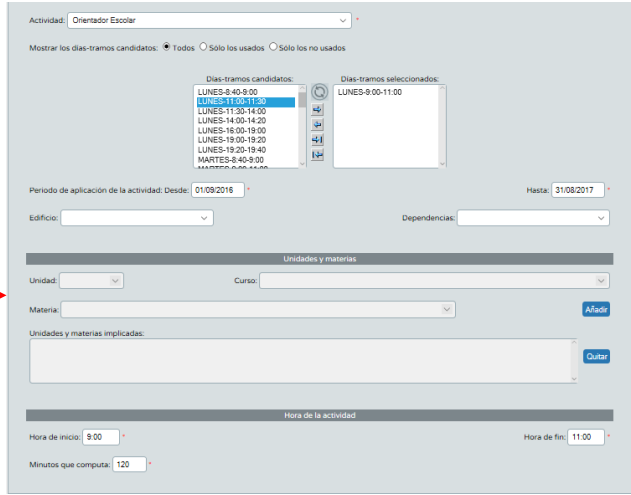

Realizamos el mismo proceso con el resto de los miembros del EOE. Una vez creado el horario regular de cada miembro del Equipo, podemos **editar o borrar una actividad** situando el cursor sobre una de ellas.

El siguiente horario nos podría servir de ejemplo:

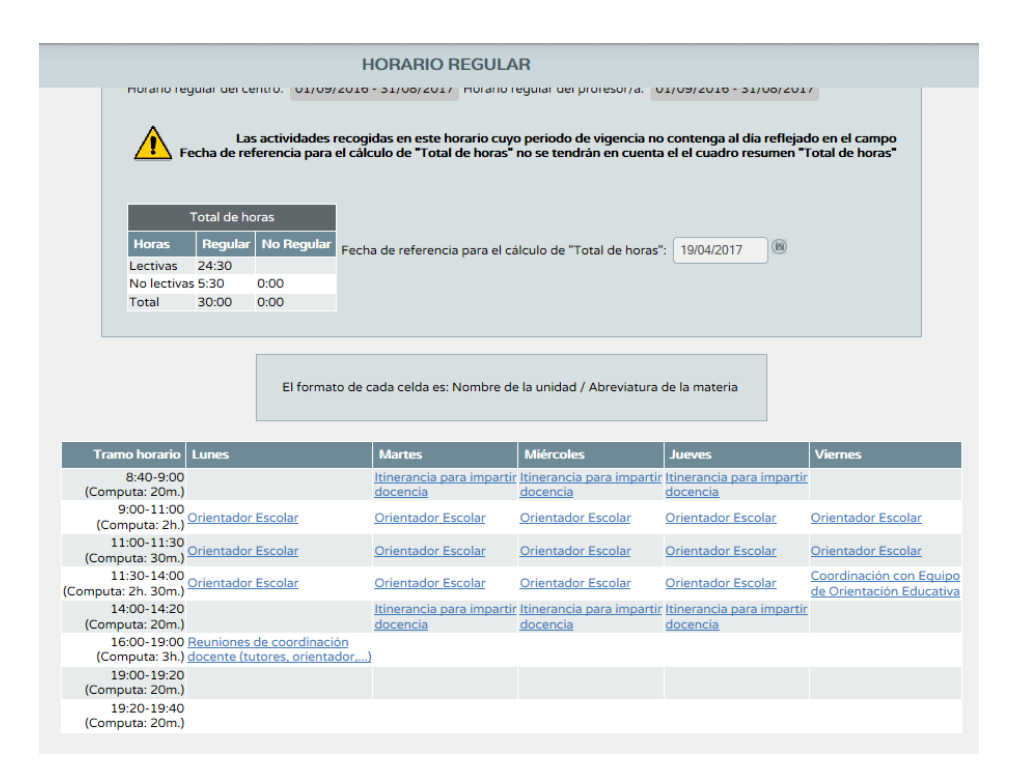

Ejemplo de actividades:

 El horario de tarde se dedicará a la actividad "Reuniones de coordinación docente (tutores, orientador,…).

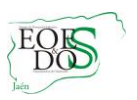

- Para asegurar la coordinación interna del Equipo, reservaremos en el horario un período de dos horas y media semanales de permanencia de todos los miembros del equipo en la sede. Se realizará en viernes de 11:30 a 14:00 horas; por tanto, optaremos por la actividad "Coordinación con Equipo de Orientación Educativa".
- La actividad "Itinerancia para impartir docencia" se grabará, siempre que exista, a primera hora de la mañana y a última (antes de las 09:00 y después de las 14:00 horas).
- Se puede dar el caso de que algún profesional del equipo tenga itinerancia a mitad de la mañana al tener desplazamiento entre dos localidades distintas.

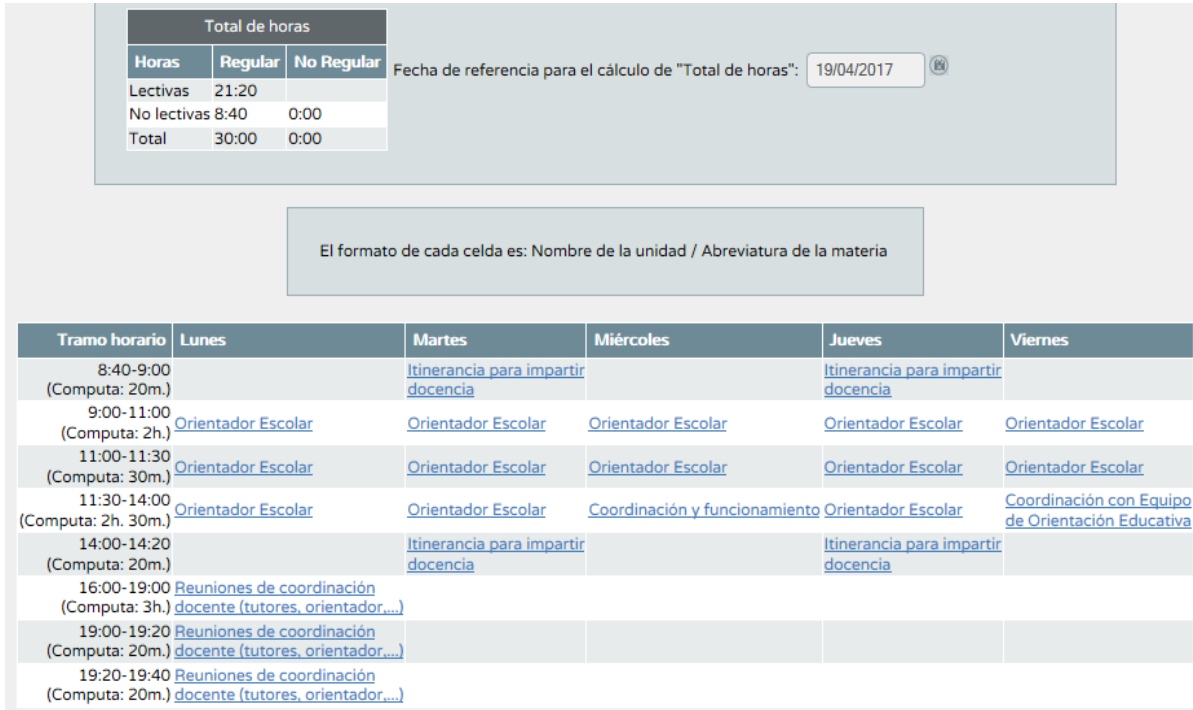

El siguiente ejemplo podría corresponder al horario regular de la figura de coordinador:

Nos fijamos que aparece grabada el miércoles la actividad "Coordinación y funcionamiento", en función del módulo de horario semanal que tiene fijado para la planificación y desarrollo de las tareas que se derivan de las funciones que tiene asignadas, de acuerdo con las Instrucciones de 28 de julio de 2006, mencionadas anteriormente.